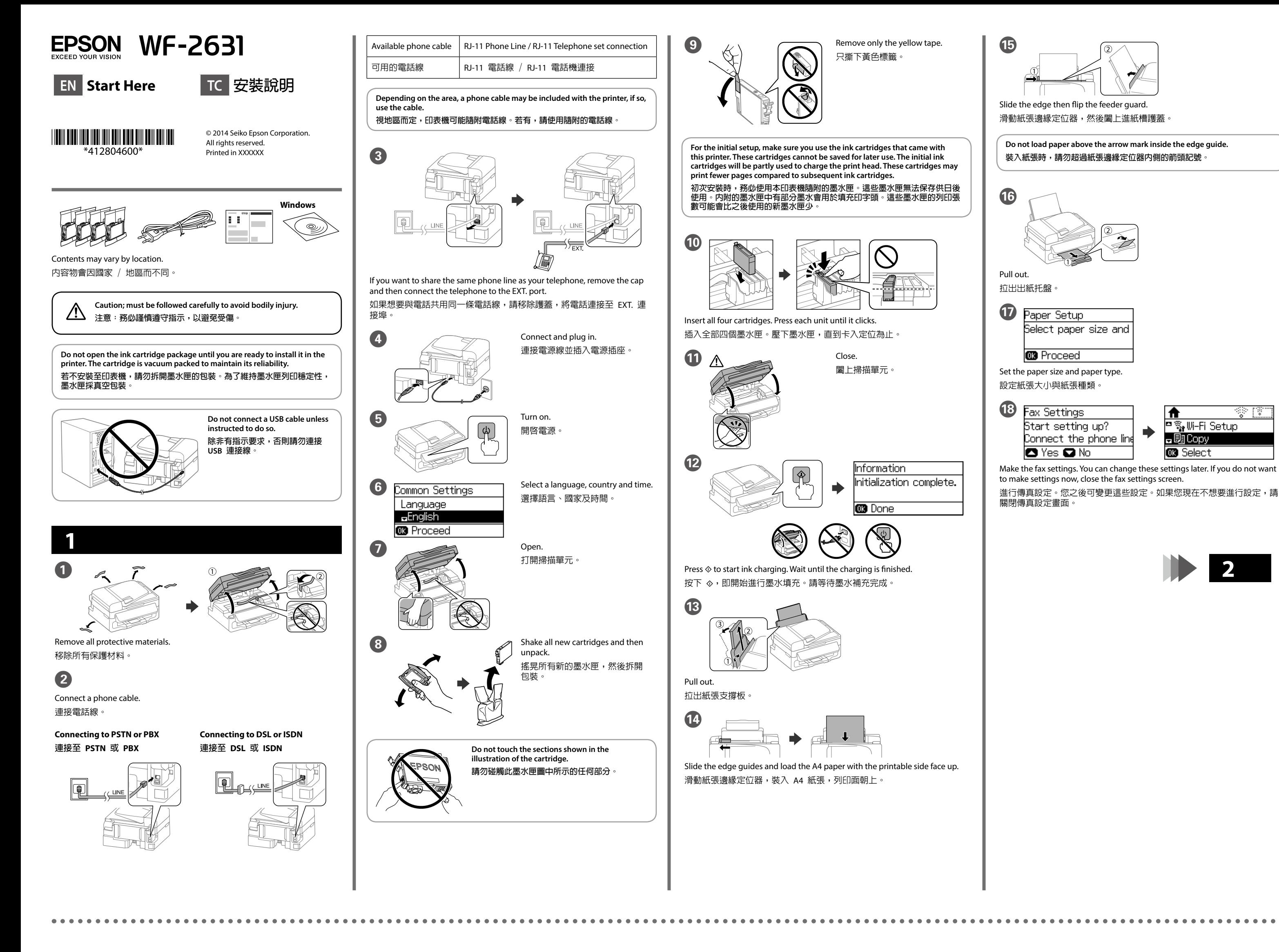

**EPSON WF-2651** 

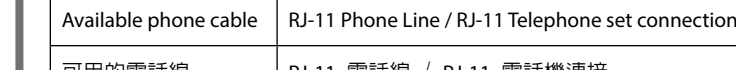

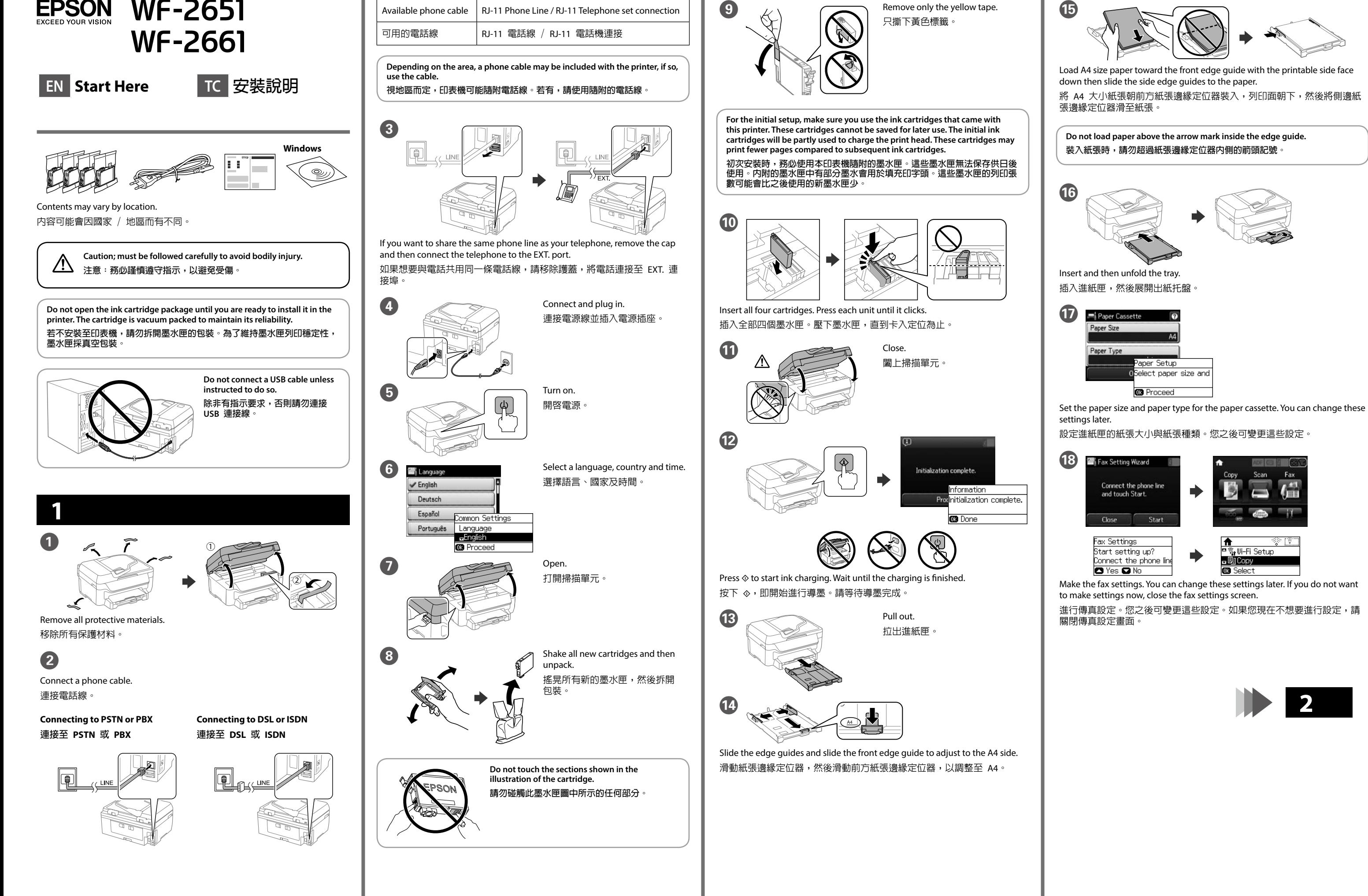

只撕下黃色標籤。

Windows® is a registered trademark of the Microsoft Corporation. Mac OS is a trademark of Apple Inc., registered in the U.S. and other countries. Android™ is a registered trademark of Google Inc.

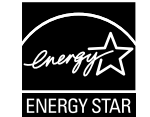

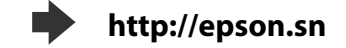

**http://ipr.to/c**

**https://www.epsonconnect.com/**

## **http://support.epson.net/**

# **2**

## **Windows**

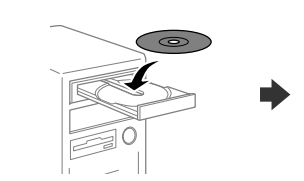

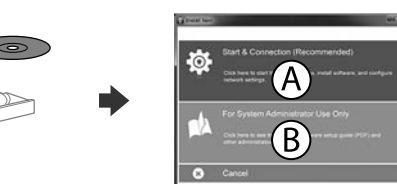

Insert the CD, and then select A or B. 插入光碟,然後選擇 A 或 B。

**If the Firewall alert appears, allow access for Epson applications. 若出現〝防火牆〞警示訊息,請確認發行者為 Epson,然後才開啟 Epson 應用程式。**

## **No CD/DVD drive Mac OS X**

Visit the website to start the setup process, install software, and configure network settings.

請瀏覽網站以啟動安裝程序、安裝軟體及進行網路設定。

## **iOS/Android**

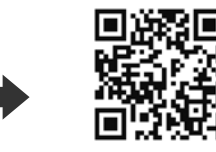

Visit the website to install Epson iPrint application, start the setup process, and configure network settings. 請瀏覽網站以安裝 Epson iPrint 應用程式、啟動安裝程序及進行網路設定。

# **Epson Connect**

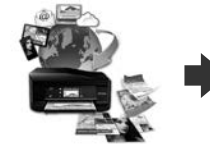

Using your mobile device, you can print from any location worldwide to your Epson Connect compatible printer. Visit the website for more information. 透過行動裝置,您可從世界任何地點將資料列印至 Epson Connect 相容印 表機。如需詳細資訊,請瀏覽網站。

# **Questions? / 問題?**

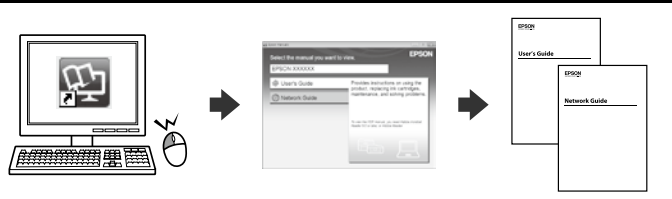

You can open the *User's Guide* (PDF) and *Network Guide* (PDF) from the shortcut icon, or download the latest versions from the following website. 您可從捷徑圖示開啓進階使用說明 (PDF)、網路使用說明 (PDF),或從下 列網站下載最新版本。

> Place the product near a wall outlet where the plug can be easily unplugged. 將本印表機放在靠近牆壁電源插座的地方,以便拔下插頭。

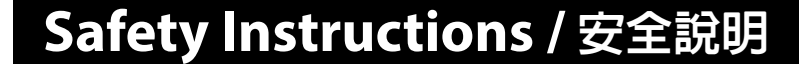

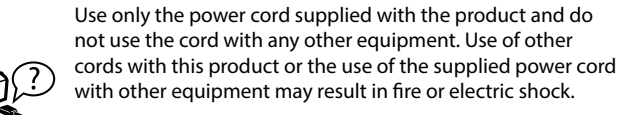

印表機的電源線只適用這台印表機,不得使用其他設備的 電源線。印表機使用其他電源線,或將隨附電源線用於其 他設備,可能會造成電線走火或觸電。

Be sure your AC power cord meets the relevant local safety standard. 確定 AC 電源線符合當地的安全標準。

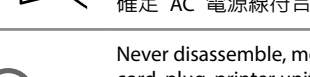

**REP** 

 $\mathbb{R}$ 

Never disassemble, modify, or attempt to repair the power cord, plug, printer unit, scanner unit, or options by yourself, except as specifically explained in the product's guides. 除產品指示中所特別說明的部分外,請勿自行拆解、更改或

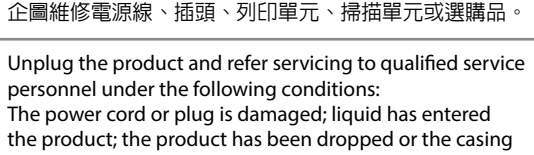

damaged; the product does not operate normally or exhibits a distinct change in performance. Do not adjust controls that are not covered by the operating instructions. 遇有下列情形時,請拔下印表機的電源線,並洽詢合格的 服務人員進行維修: 電源線或插頭受損、液體流進印表機、印表機摔落或外殼 受損、印表機運作不正常或效能出現明顯差異。請勿調整 操作說明中沒有提到的控制項目。

□ 列印方式: 微針點壓電噴墨技術 O 解析度: <WF-2631> 最大可達 5760 × 1440 dpi <WF-2651> 最大可達 4800 × 1200 dpi O 適用系統: Windows8.1, Windows8, Windows7, Vista, XP SP1以上版本, XP Professional x64 Edition, Server 2012 R2\*, Server 2012\*, Server 2008 R2\*, Server 2008\*, Server 2003\*, and Server 2003 R2\* (\* 僅限印表機驅動程式與掃描器驅動程式。)

- O 只能使用印表機標籤上所註明的電源規格。
- □ 請保持工作場所的通風良好。
- 製造商 : SEIKO EPSON CORPORATION
- 地址 : 80 Harashinden, Hirooka, Shiojiri-shi, Nagano-ken, 399-0785, JAPAN

電話 :81-263-52-2552

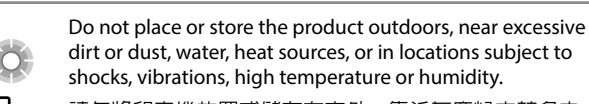

請勿將印表機放置或儲存在室外、靠近灰塵粉末較多之 處、水源、熱源,以及易震動、搖晃或高溫潮濕的地方。

Take care not to spill liquid on the product and not to handle the product with wet hands. 請小心避免將任何液體潑灑在這台印表機上,雙手潮濕時 請勿操作印表機。

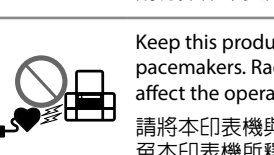

Keep this product at least 22 cm away from cardiac pacemakers. Radio waves from this product may adversely affect the operation of cardiac pacemakers.

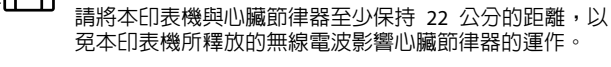

If the LCD screen is damaged, contact your dealer. If the liquid crystal solution gets on your hands, wash them thoroughly with soap and water. If the liquid crystal solution gets into your eyes, flush them immediately with water. If discomfort or vision problems remain after a thorough flushing, see a doctor immediately.

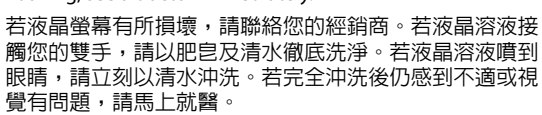

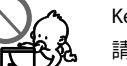

**DE** 

Keep ink cartridges out of the reach of children. 請將墨水匣放在孩童無法取得之處。

Be careful when you handle used ink cartridges, as there may be some ink around the ink supply port. If ink gets on your skin, wash the area thoroughly with soap and water.

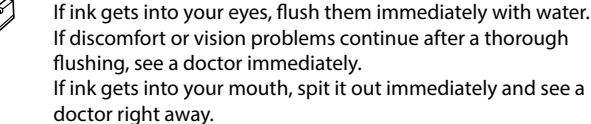

處理墨水匣請小心,因為可能還有一些墨水殘留在墨水孔

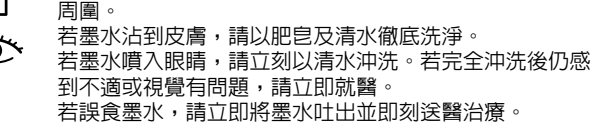

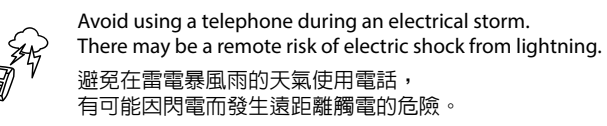

Do not use a telephone to report a gas leak in the vicinity of the leak.

. . . . . .

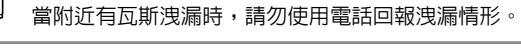

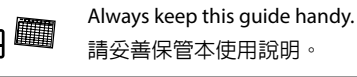

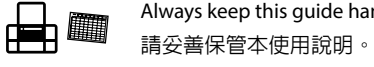

**Information for Users in Taiwan Only / 台灣使用者適用資訊**

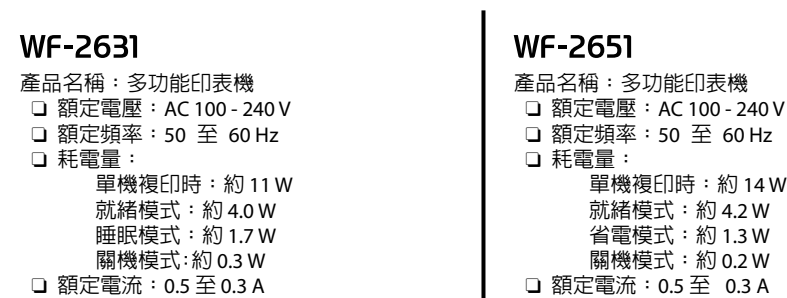

製造年份, 製造號碼和生產國別:見機體標示

#### **警語**

檢修本產品之前,請先拔掉本產品的電源線。

### **功能規格**

Mac OS X 10.6.x, 10.7.x, 10.8.x, 10.9.x

### **使用方法**

見內附相關說明文件

## **緊急處理方法**

發生下列狀況時,請先拔下印表機的電源線並洽詢Epson授權服務中心:

- O 電源線或插頭損壞
- O 有液體噴灑到印表機
- □ 印表機摔落或機殼損壞
- O 印表機無法正常操作或是列印品質與原來有明顯落差

## **注意事項**

- 進口商 :台灣愛普生科技股份有限公司
- 
- 地址 : 台北市信義區松仁路 7 號 14 樓<br>電話 : (02) 8786-6688(代表號) 電話 :(02) 8786-6688 (代表號)